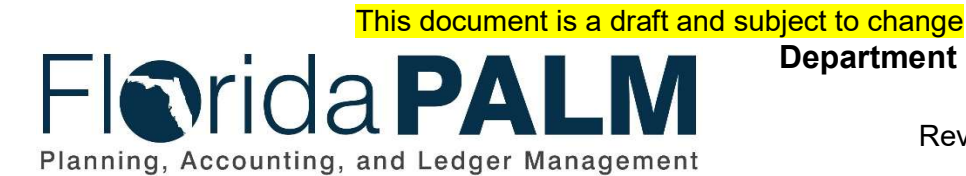

Department of Financial Services Date: 05/03/2019

Revision: DRAFT

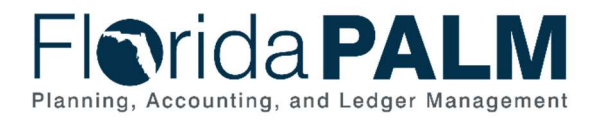

Department of Financial Services<br>Standardized Business Process Model 30.2 Establish and Maintain Encumbrances

### **Table of Contents**

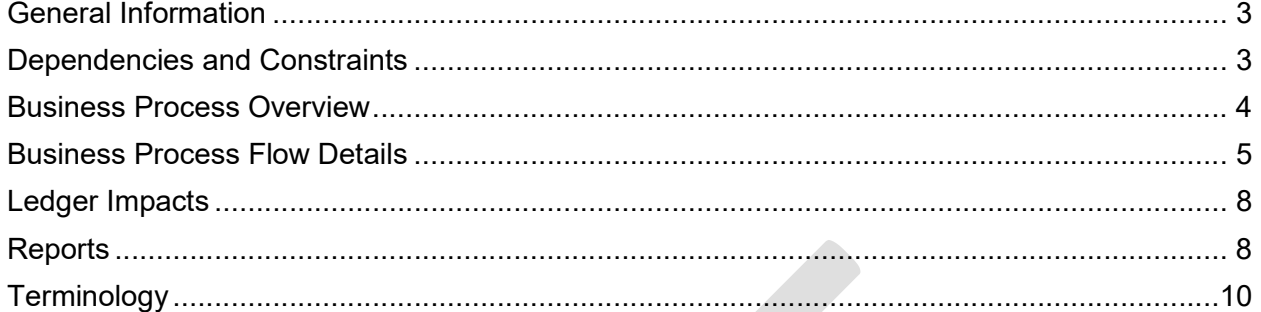

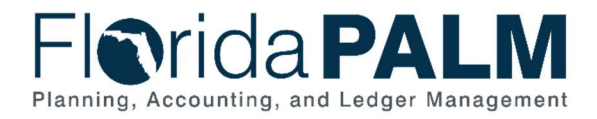

### General Information

This document describes and depicts the process steps and supporting information for the identified State of Florida financial management business process. This information should be read in conjunction with the Business Process Flow Diagrams located as appendix to this document.

The Dependencies and Constraints section describes any conditions or criteria that impact how or when the business process should be executed. These could be set within Florida PALM or from external sources (i.e., Law or Rule).

The Business Process Overview section summarizes the business process and provides context for understanding the objectives and desired outcomes of the described business process.

Within the Business Process Flow Details section, included for each process step are:

- Process Step ID A unique number assigned to each process step, which corresponds to the Business Process Flow Diagram
- Process Step Title A short description assigned to each process step, which corresponds to the Business Process Flow Diagram
- Description of Process A detailed narrative description of the process step, which provides additional information and context for understanding the process step

Also described below are the Ledger Impacts and Reports, which are displayed as icons on the Business Process Flow Diagrams. Ledger impacts describe where there is an update to one of the ledgers used to track activity for accounting, budget management, or financial reporting purposes. Reports describe where a report is identified to be produced at a process step or is used to support the completion of a process step.

Finally, included in the Terminology section are definitions of terms to help the reader to better understand the document. These are terms that are used within this document that may be new or that require a description for common understanding.

### Dependencies and Constraints

- An encumbrance must be interfaced from a purchase order (PO) created in MyFloridaMarketPlace (MFMP) or an agency business system, or manually created in Florida PALM
- A valid supplier must exist to create an encumbrance or supplier contract
- An encumbrance requires sufficient budget authority to be created
- An encumbrance manually created in Florida PALM is subject to the approval process

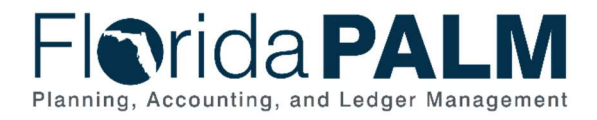

### Business Process Overview

The Establish and Maintain Encumbrances business process is within the Disbursement Management (DM) business process grouping. DM includes a collection of business processes that:

- manage supplier information, including demographic and payment information for tax withholding and reporting purposes;
- support the disbursement process for State obligations from encumbrance through payment request, payment creation, and escheatment; and
- perform month-end and year-end closing activities.

Encumbrances are used to reserve the State's budgetary authority for goods or services ordered and are released when the goods or services are received and approved for payment. Encumbrances in Florida PALM are created based on information recorded in a PO. Florida PALM provides the ability to record multi-year encumbrances and convert a future encumbrance to a current encumbrance at the beginning of the new fiscal year.

The business subprocess included are:

- 30.2.1 Create and Maintain Encumbrances
- 30.2.2 Monitor Encumbrances

State procurement activity, including the creation of POs, is handled through procurement systems outside Florida PALM. These POs, generated primarily from MFMP, are used to communicate to suppliers an order for good or services. All procurement activities including the creation of POs and the approval of goods and services received occurs outside Florida PALM. Florida PALM uses interfaces from MFMP (and other agency business system, as applicable) to obtain the necessary data to create and update encumbrances. The basic information needed to establish an encumbrance in Florida PALM includes: the vendor ID, valid organization code, account code, amount, and budget entity. A grant or project number may also be included to associate the encumbrance to a grant or project.

State contract information is maintained in the Florida Accountability and Contract Tracking System (FACTS) as required by State law for transparency purposes. This contract information is interfaced with Florida PALM to create supplier contracts with the data necessary to create an encumbrance. This alternative method can be used to manually create an encumbrance. Creating a manual encumbrance requires the Agency Encumbrance Processor to enter the same information that is provided by MFMP and agency business system for adding an encumbrance. A Budget Check is required for all encumbrances.

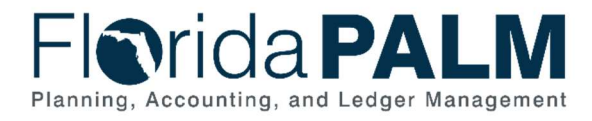

### Business Process Flow Details

The table below describe steps in each business subprocess as reflected on the Business Process Flow Diagrams. The tables also reflect information associated with each step describing the intent of the specific process.

The Business Process Flow Diagrams use horizontal swim lanes to depict where activities are performed by different parties or systems. Each swim lane is titled with a role, either an agency based or within Department of Financial Services (DFS), and in some cases, are representative of an external entity or system. The swim lanes may change from page to page within a single business subprocess as more or fewer roles are required to execute sections of the business subprocess. Optionally, the process flow diagram may reflect vertical swim lanes to further designate information such as systems or time intervals.

#### Table 1: Create and Maintain Encumbrances

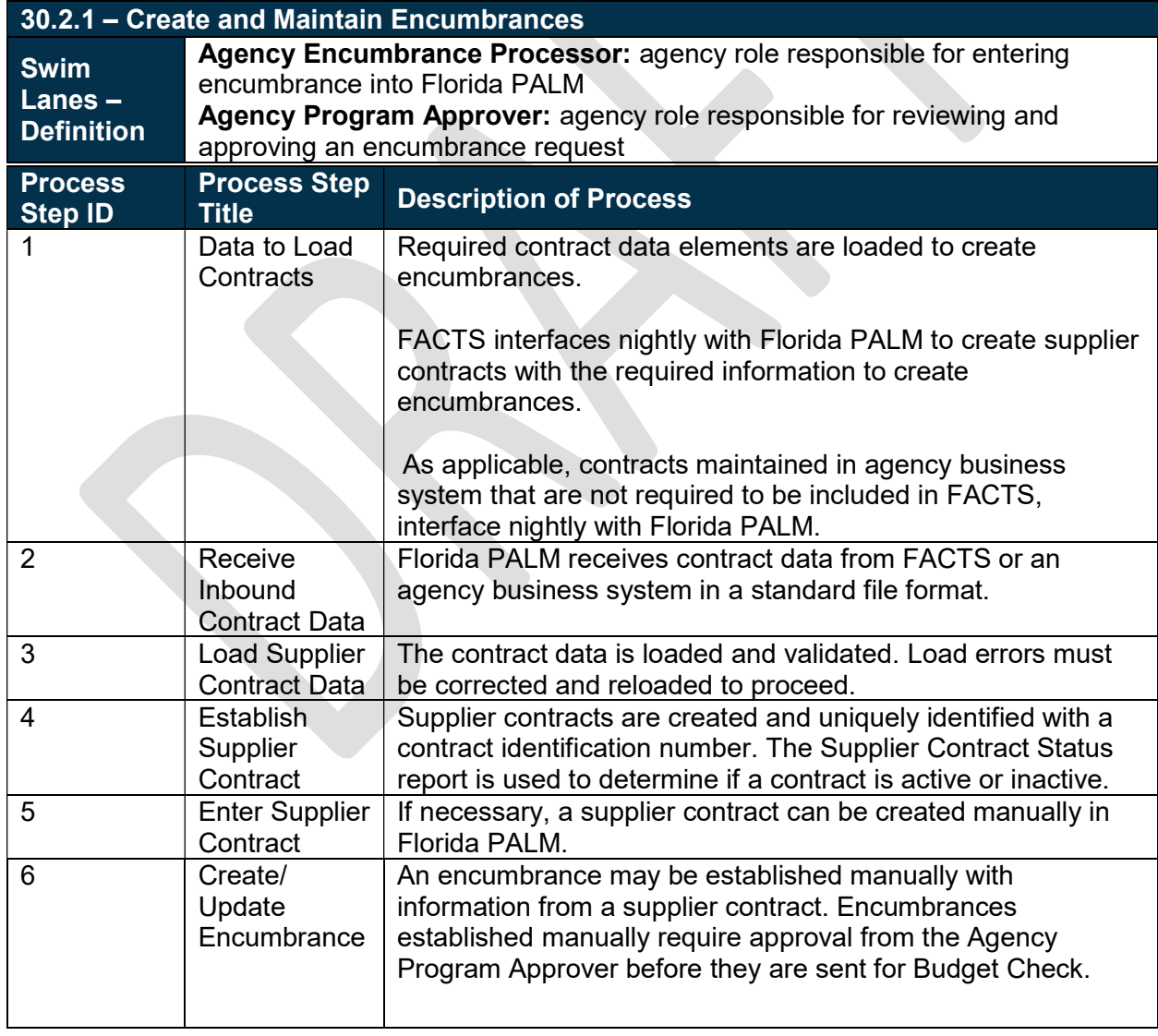

This document is draft and subject to change

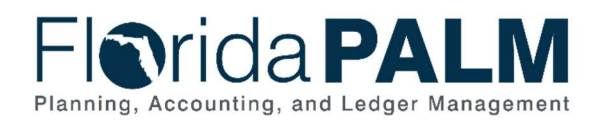

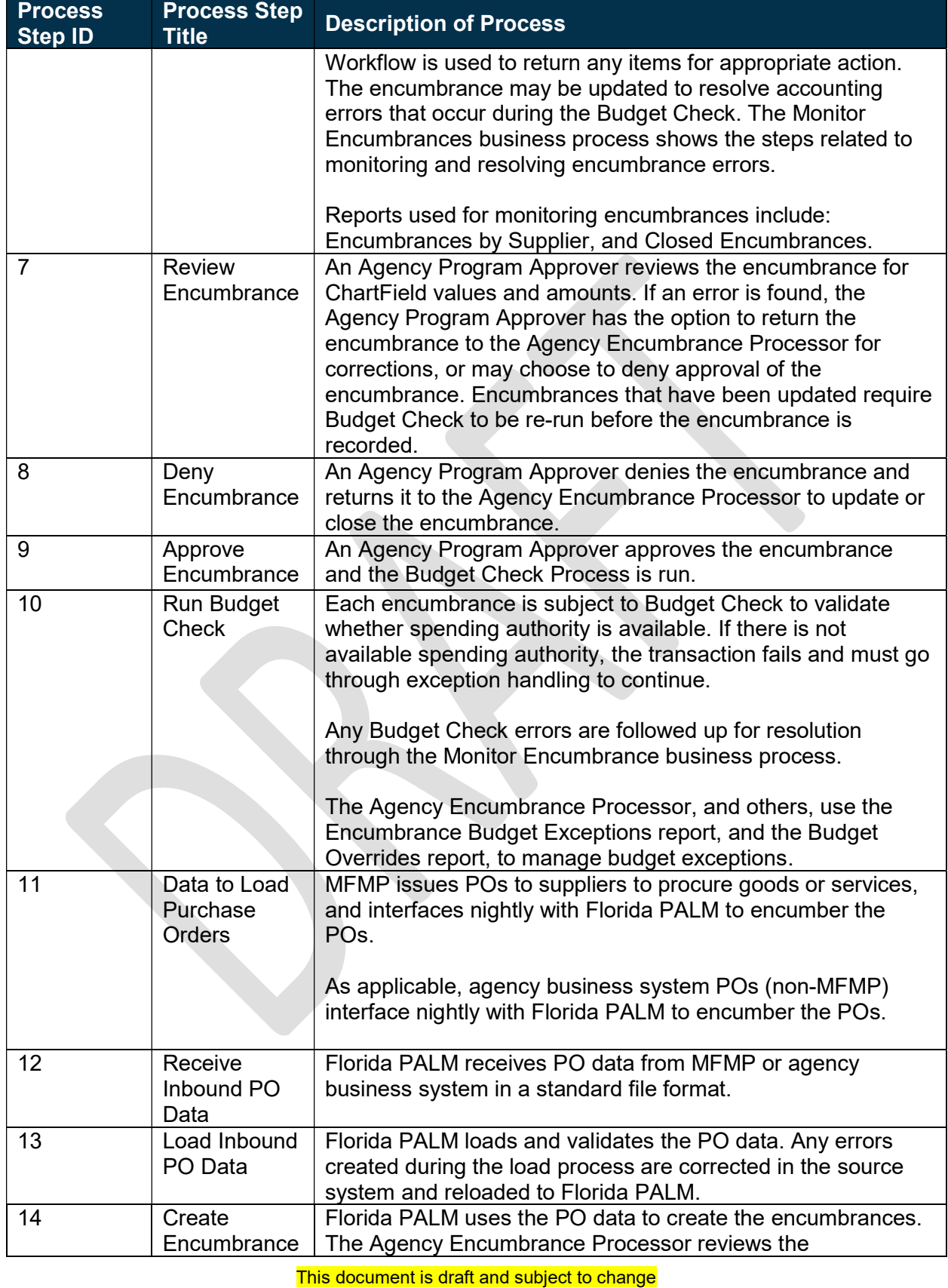

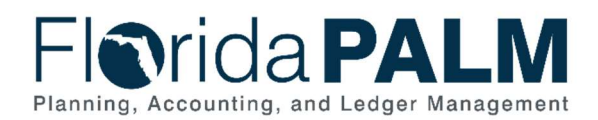

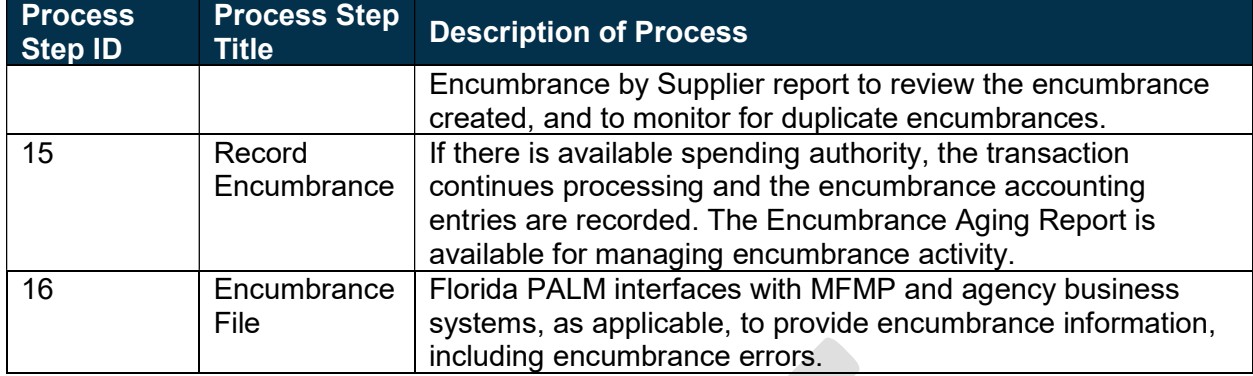

#### Table 1: Monitor Encumbrances

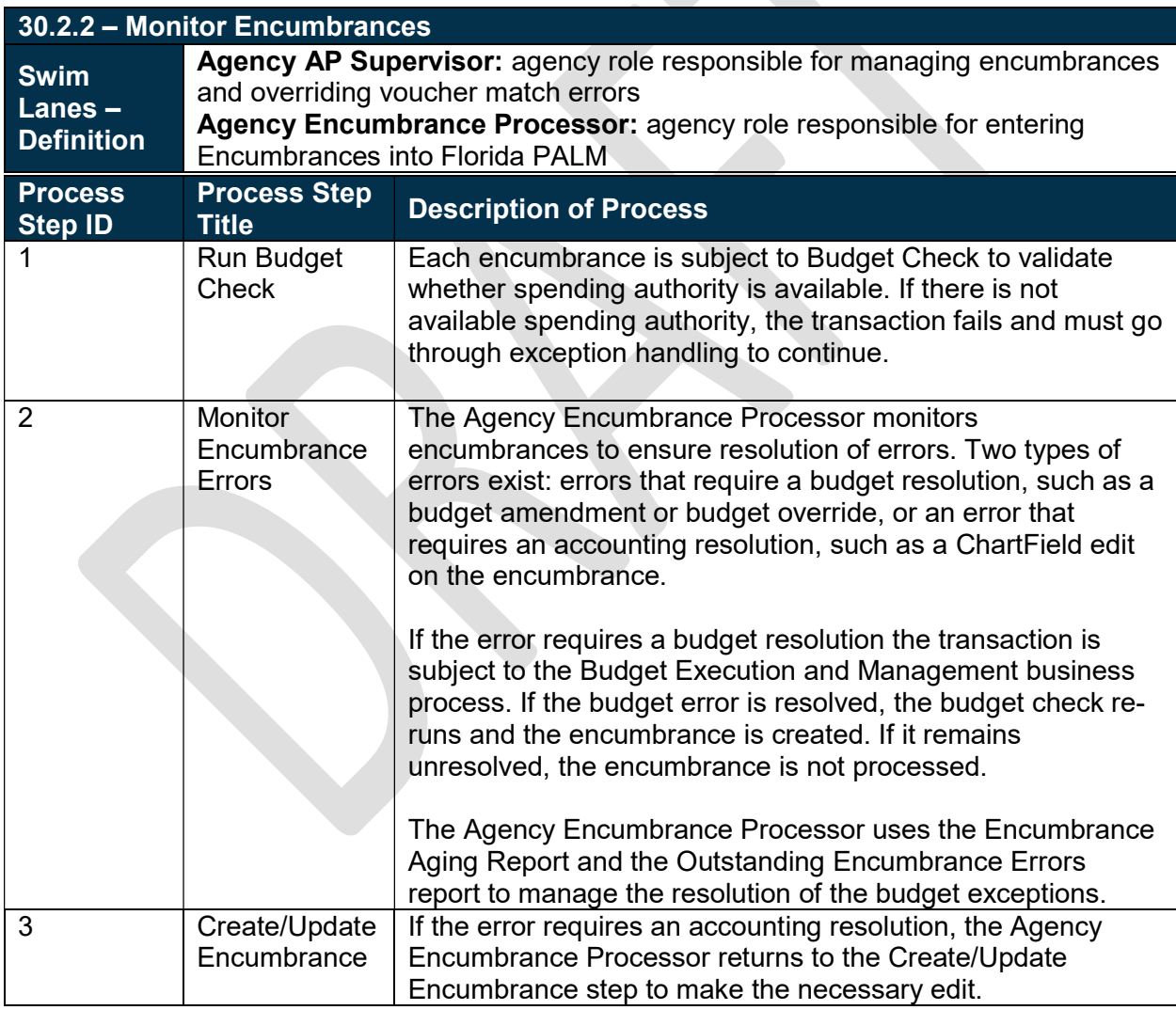

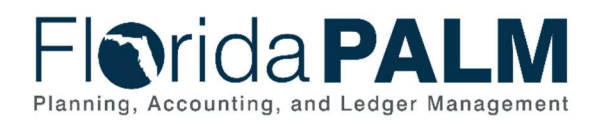

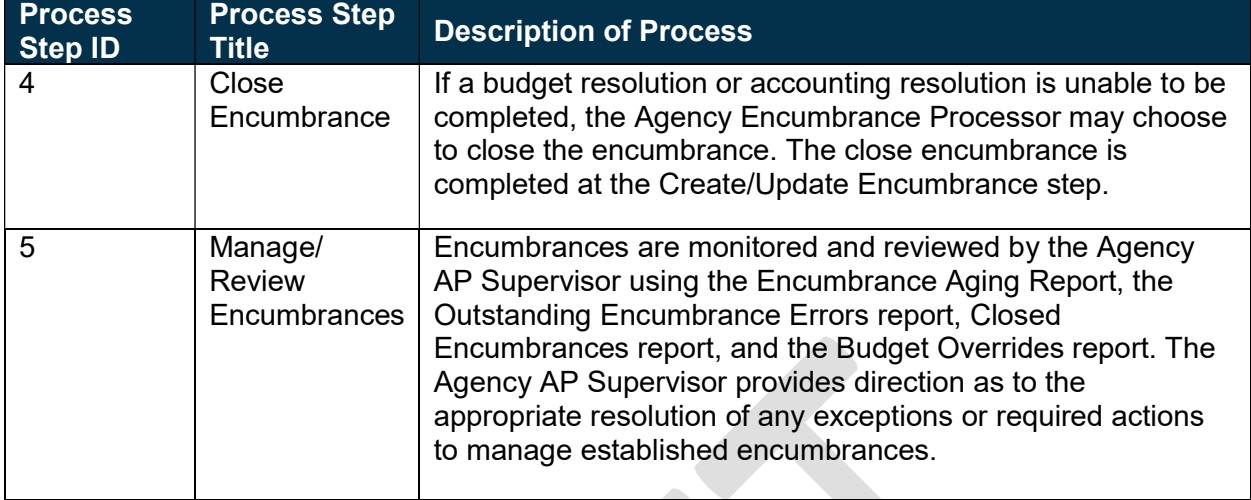

### Ledger Impacts

Table 3: Ledger Impacts Included on Business Process Flow Diagrams

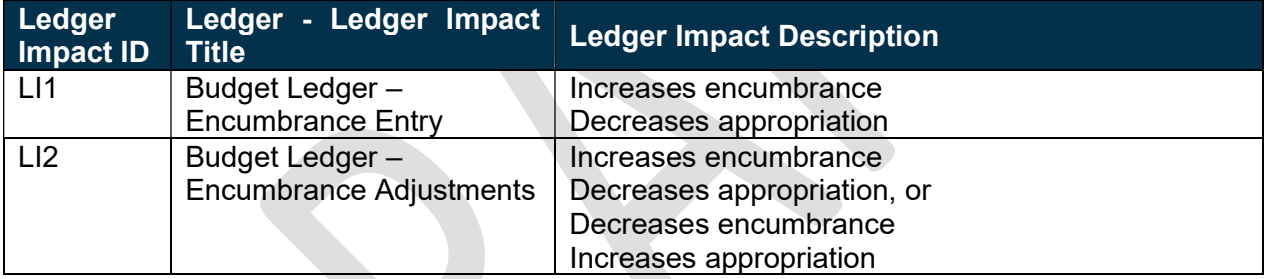

### Reports

Table 4: Reports Included on Business Process Flow Diagrams

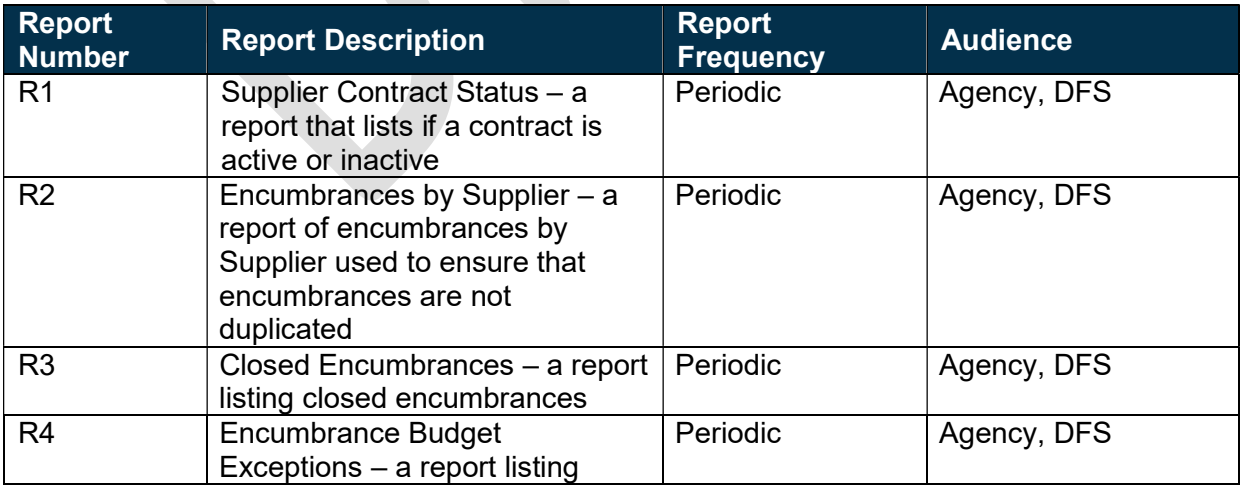

This document is draft and subject to change

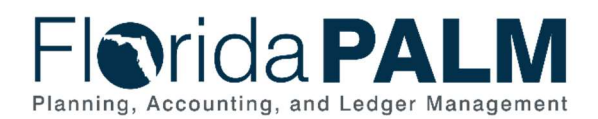

### Department of Financial Services Standardized Business Process Model

30.2 Establish and Maintain Encumbrances

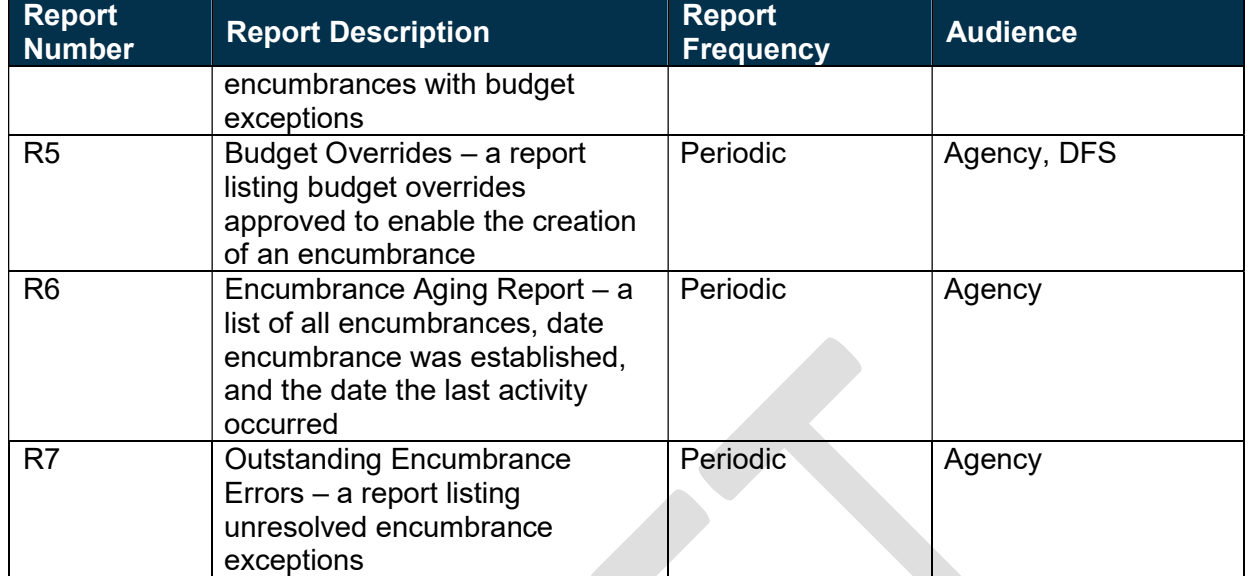

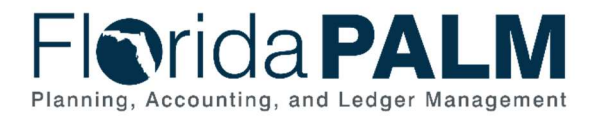

## **Terminology**

Budget Check – compares the transaction to available spending authority. If there is available spending authority, the transaction continues processing. If there is not available spending authority, then the transaction stops. Budget Check exceptions are resolved via the Budget Execution and Management process.

Contract – written agreement or purchase order issued for the purchase of goods or services or a written agreement for state or federal financial assistance.

Encumbrance – amount of budget committed for the payment of goods and/or services.

Purchase Order – the terms of an agreement between the State and suppliers to purchase goods or services are outlined in a PO. The State's procurement activities are handled in MFMP or an agency business system, where POs are generated for dispatch to suppliers. A PO is used in the Accounts Payable process for matching the details of the goods received or services rendered, and the amounts billed on an invoice.

Supplier – all payees are referred to as suppliers in Florida PALM.

**Supplier Contract** – a supplier contract is the term used in Florida PALM for a two-party agreement to purchase goods or services, award grants to subrecipients, or authorize disbursement of funds.